## **Instrukcja logowania się rodziców do systemu VULCAN**

Drodzy Rodzice, od 02.04.2024 roku aplikacja iPrzedszkole jest nieaktywna. W związku z tym wszystkie informacje np. wiadomości od wychowawców, zgłaszanie nieobecności dzieci oraz dokonywanie płatności za przedszkole będą możliwe wyłącznie poprzez nowy system VULCAN. Poniżej przedstawiamy sposób logowania się do nowej platformy.

1. W wyszukiwarce Google należy wpisać: Dziennik VULCAN Rawa Mazowiecka oraz wybrać: vulcan.net.pl.

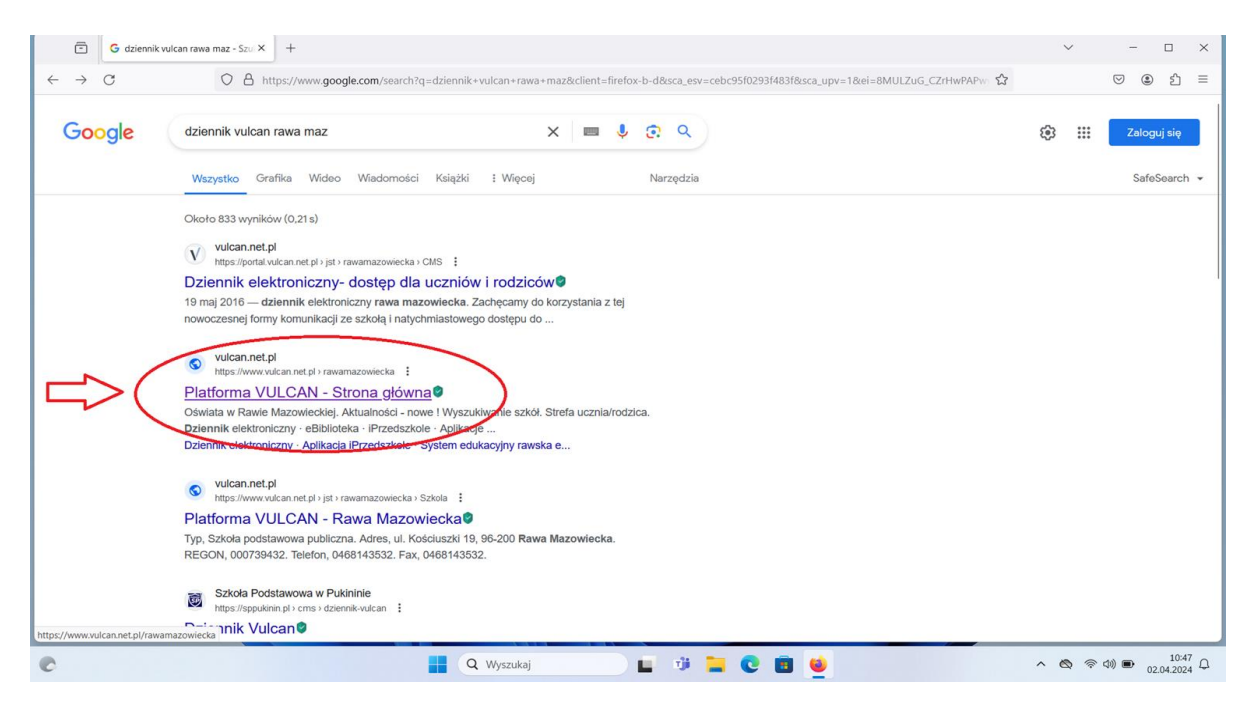

2. Po otwarciu systemu należy wybrać pierwszą ikonę z lewej strony: Dziennik VULCAN.

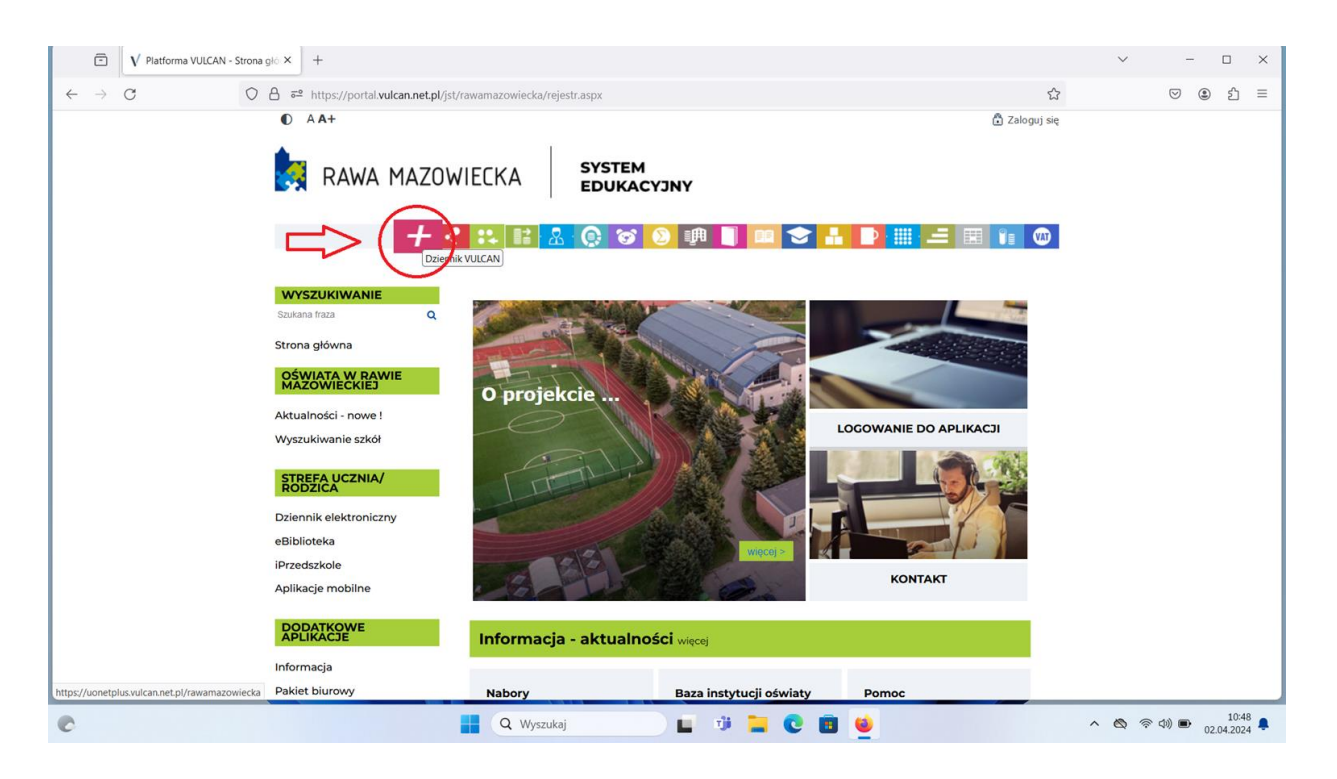

3. W celu zalogowania się do systemu należy wpisać swój dotychczasowy login i hasło.

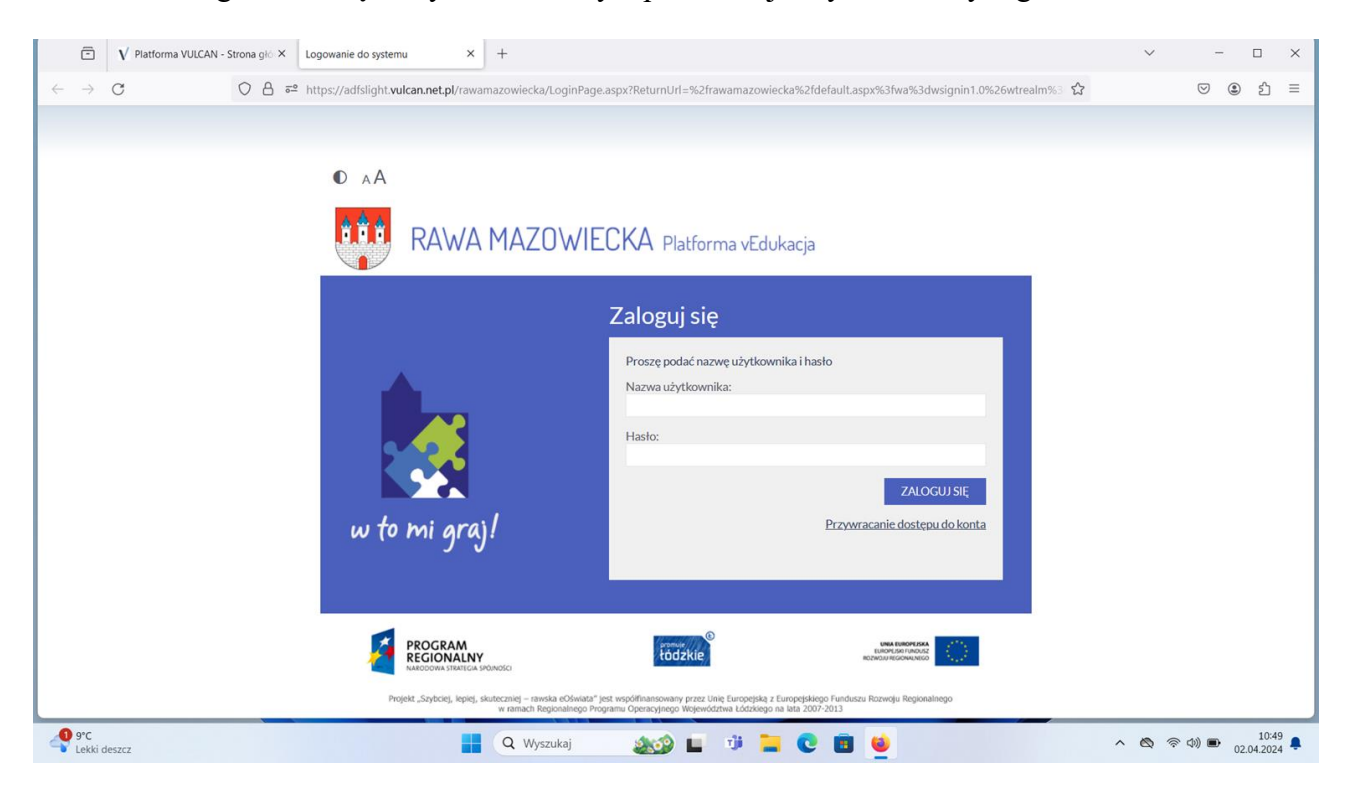

4. Po otwarciu dziennika VULCAN należy wybrać zakładkę UCZEŃ.

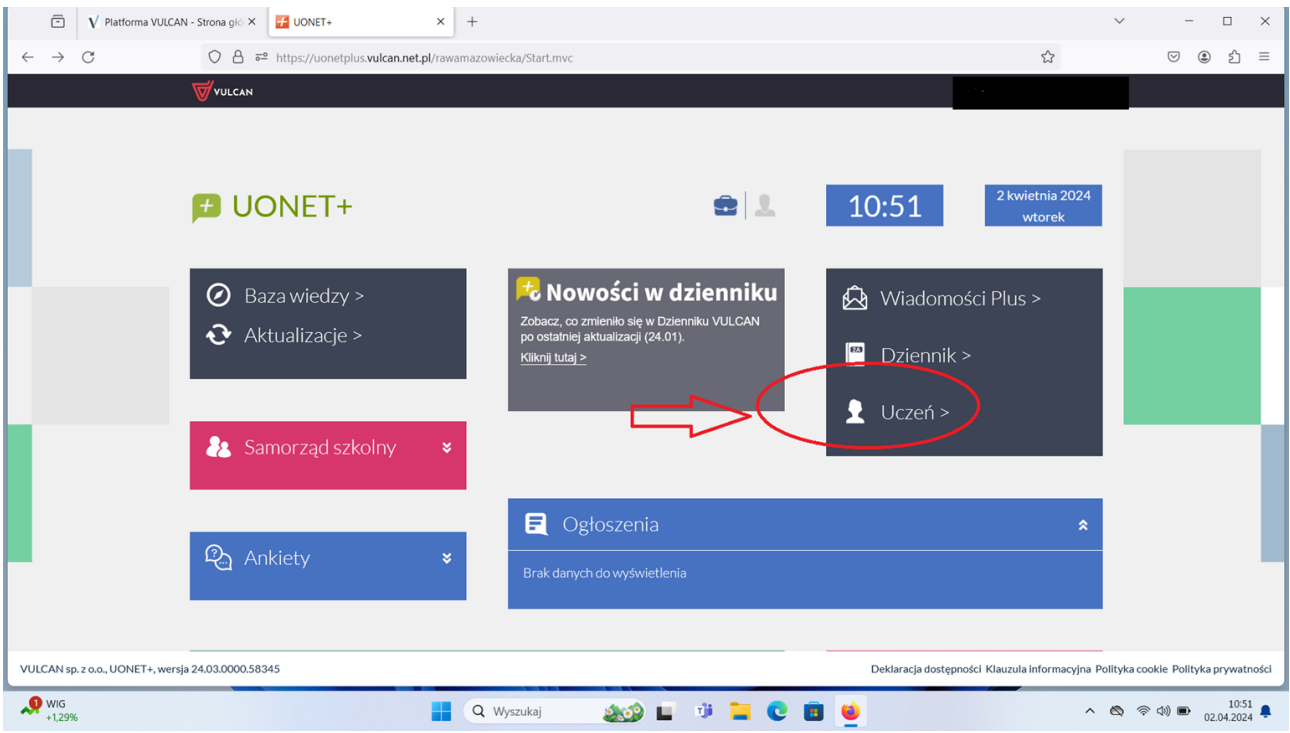

5. W celu zgłoszenia nieobecności dziecka w przedszkolu należy wybrać zakładkę ZGŁOSZENIE NIEOBECNOŚCI a następnie ZGŁOŚ NIEOBECNOŚĆ i wybrać datę absencji.

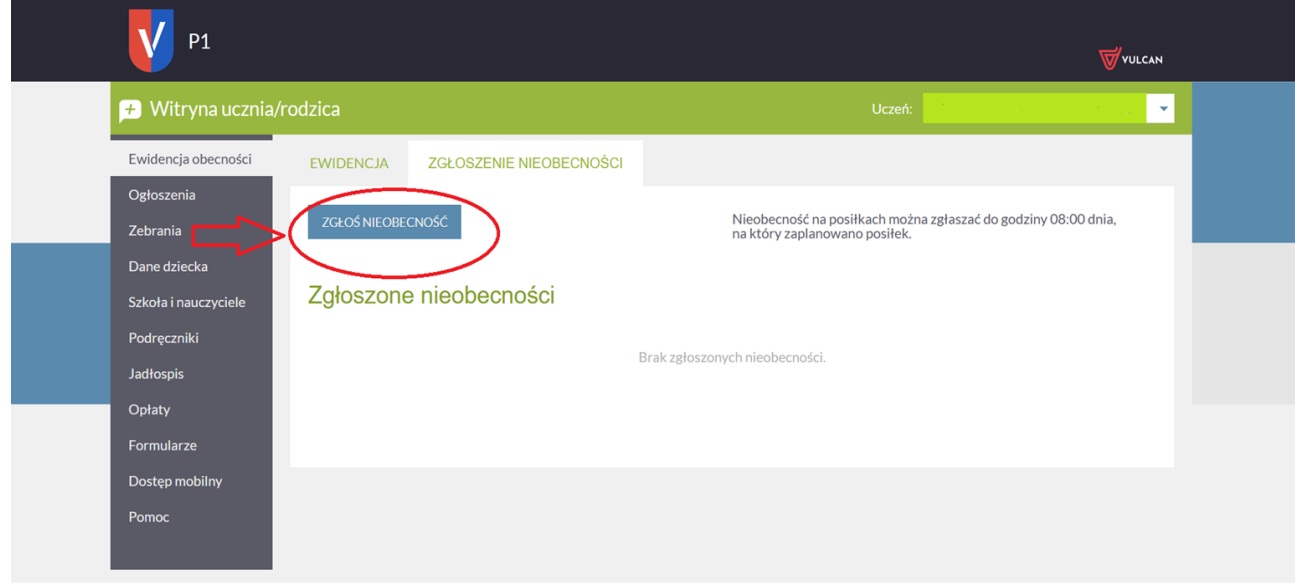

Copyright by VULCAN Sp. z o.o. - UONET+, wersja: 24.03.0000.58345

Deklaracja dostępności Klauzula informacyjna Polityka cookie Polityka prywatności